# **Configure Users and Groups**

## **Contents:**

- [Enable](#page-0-0)
	- [Enable and configure SSO](#page-0-1)
	- [Configure platform](#page-0-2)
	- [Create users](#page-1-0)
- [Sync Users and Groups via API](#page-1-1)
- [Testing Share Flows and Connections](#page-2-0)

The Trifacta® platform can be configured to support the use of groups for users.

**NOTE:** This feature is in Beta release.

#### **Limitations:**

- Group definitions must be pulled in from LDAP through a supported SSO integration.
	- You cannot create and manage groups from within the product.
	- You cannot import groups from other identity providers.
- Supported SSO integrations:
	- [Configure SSO for AD-LDAP](https://docs.trifacta.com/display/r064/Configure+SSO+for+AD-LDAP) platform native method
- Untested SSO integrations:
	- [Configure SSO for AD-LDAP](https://docs.trifacta.com/display/r064/Configure+SSO+for+AD-LDAP) reverse proxy method
	- [Configure SSO for SAML](https://docs.trifacta.com/display/r064/Configure+SSO+for+SAML)
	- [Configure SSO for Azure AD](https://docs.trifacta.com/display/r064/Configure+SSO+for+Azure+AD)
- In this release, groups apply only to the sharing of connections and flows.

## <span id="page-0-0"></span>Enable

## <span id="page-0-1"></span>**Enable and configure SSO**

You must enable and configure one of the supported SSO integration methods.

## <span id="page-0-2"></span>**Configure platform**

Please review and set the following platform settings.

#### **Steps:**

1. You can apply this change through the [Admin Settings Page](https://docs.trifacta.com/display/r064/Admin+Settings+Page) (recommended) or trifacta-conf.json

. For more information, see [Platform Configuration Methods](https://docs.trifacta.com/display/r064/Platform+Configuration+Methods).

2. Locate the following settings and apply values as needed:

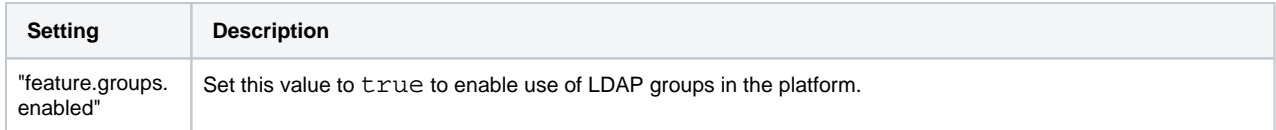

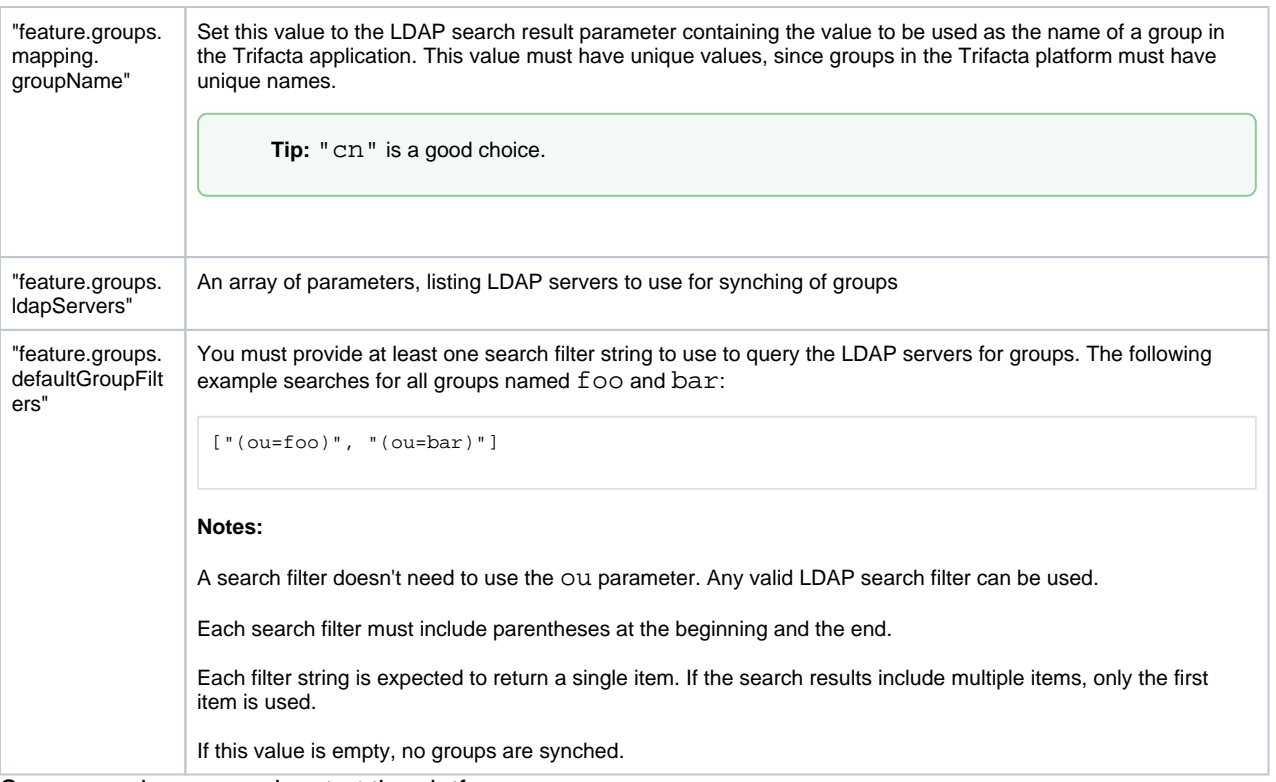

3. Save your changes and restart the platform.

### <span id="page-1-0"></span>**Create users**

All users must be created in the Trifacta platform.

**NOTE:** The email address for the user in the Trifacta platform must match the LDAP email attribute.

- See [Manage Users](https://docs.trifacta.com/display/r064/Manage+Users).
- For more information on creating users via API, see [API People Create v4](https://docs.trifacta.com/display/r064/API+People+Create+v4).

#### **Synching:**

After the platform users and groups have been synched with the LDAP identity provider:

- Any objects shared to a group are shared to individual users of the group as collaborators.
- If an LDAP user has no corresponding Trifacta platform user at the time of synching, the platform user is automatically added to the group and inherits the group's permissions when the account is created.

**NOTE:** If a Trifacta platform user is removed from an LDAP group, the user remains a member of the platform group until groups are synched again. When groups are synched, the user is removed from the group and loses access to any objects shared with the group.

## <span id="page-1-1"></span>Sync Users and Groups via API

You can use the following endpoint to sync the platform with the configured LDAP servers for their groups.

**NOTE:** This endpoint must be triggered using an admin account.

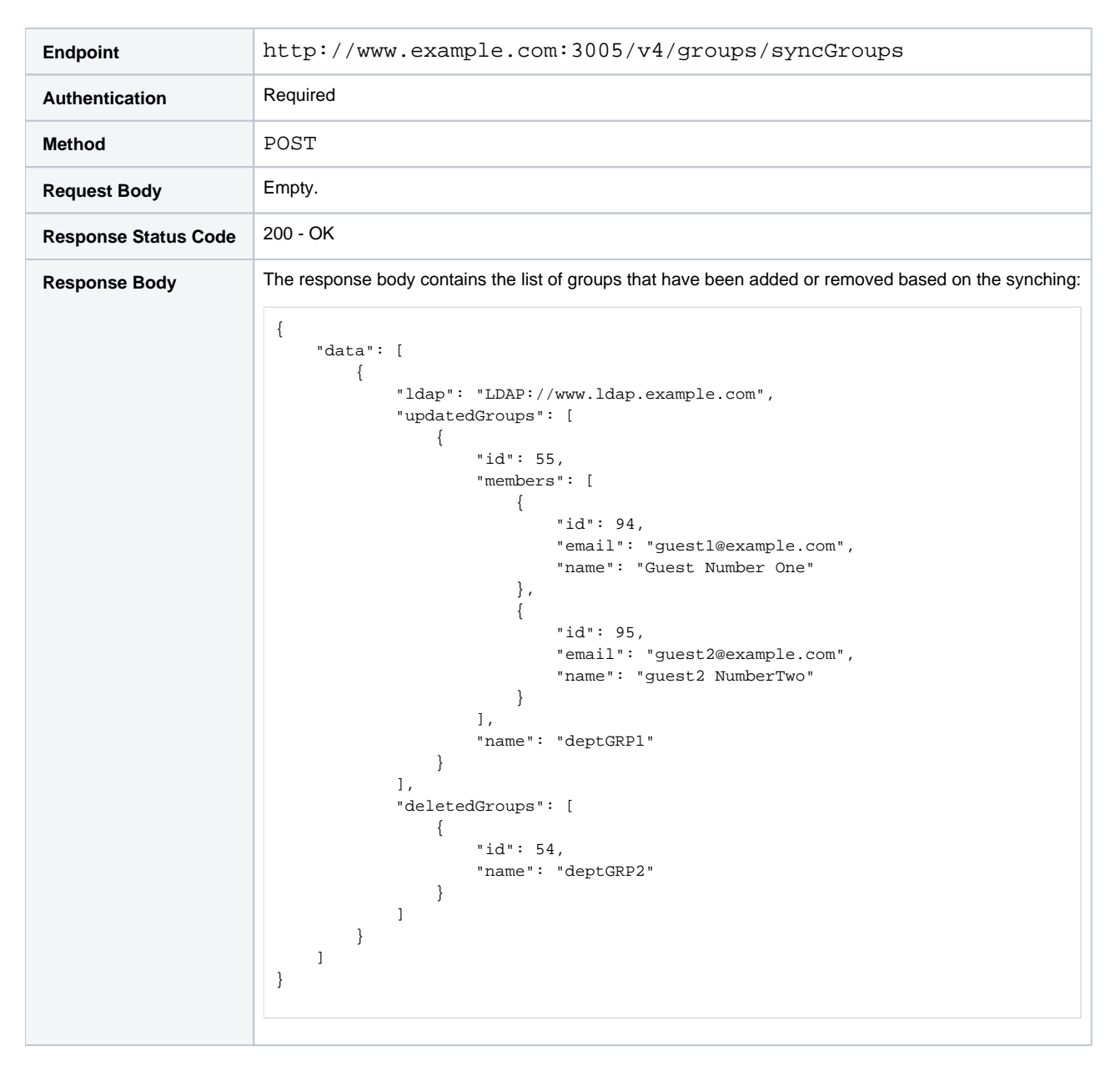

#### **cURL example:**

- $\bullet$  The backslash \ character indicates that the line continues on the following line.
- The following example references the use of an API token generated for the admin user. For more information, see [Manage API Access Tokens](https://docs.trifacta.com/display/r064/Manage+API+Access+Tokens).

```
curl -X POST \
 http://www.example.com:3005/v4/groups/syncGroups \
-H 'authorization: Basic <auth_token>' \
 -H 'cache-control: no-cache'
```
## <span id="page-2-0"></span>Testing - Share Flows and Connections

- **Flows:** You can share a flow to an imported group like you share with individual users. For more information, see [Share Flow Dialog](https://docs.trifacta.com/display/r064/Share+Flow+Dialog).
- **Connections:** You can share your connection to an imported group. For more information, see [Share Connection Window](https://docs.trifacta.com/display/r064/Share+Connection+Window).